# **yLez CF-2002**

**Compact Flash Wireless Network Interface Card**

**Product Manual** 

**Revision 1**

**September 2001** 

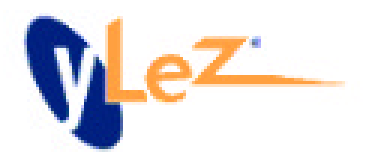

#### **yLez Technologies Pte Ltd**

No part of this document may be reproduced or transmitted in any means, electronic or mechanical, for any purpose, without the written permission of yLez Technologies Pte Ltd. Information in this document is subject to change without notice. yLez Technologies Pte Ltd makes no representation or warranties with respect to the contents of this manual and specifically disclaims any express or implied warranties of merchantability or fitness for any particular purpose.

#### **@ yLez Technologies Pte Ltd**

All rights reserved.

## **CF-2002TM and yLez Technologies are trademarks of yLez Technologies Pte Ltd**

Other trademarks used are properties of their respective owners.

Printed in Singapore.

*DOC-CF-2002-USERMANUAL-RELEASE\_1.0*

## **Federal Communications Commission (FCC) Statement**

This Equipment has been tested and found to comply with the limits for a class B digital device, pursuant to Part 15 of the FCC rules. These limits are designed to provide reasonable protection against harmful interference in a residential installation. This equipment generates, uses and can radiate radio frequency energy and, if not installed and used in accordance with the instructions, may cause harmful interference to radio communications. However, there is no guarantee that interference will not occur in a particular installation. If this equipment does cause harmful interference to radio or television reception, which can be determined by turning the equipment off and on, the user is encouraged to try to correct the interference by one or more of the following measures:

- Reorient or relocate the receiving antenna.
- Increase the separation between the equipment and receiver.
- Connect the equipment into an outlet on a circuit different from that to which the receiver is connected.
- Consult the dealer or an experienced radio/TV technician for help

### **FCC Radiation Exposure Statement**

This equipment complies with the limits of a Class B digital device, pursuant to Part 15 of the FCC Rules.

Operation is subject to the following two conditions:

- 1. This device may not cause harmful interference
- 2. This device must accept any interference received, including interference that may cause undesired operation

This equipment complies with FCC radiation exposure limits set forth for an uncontrolled environment. This equipment should be installed and operated with the minimum distance between your body and the antenna as shown in the table below:

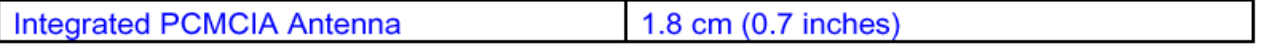

#### **RF EXPOSURE**

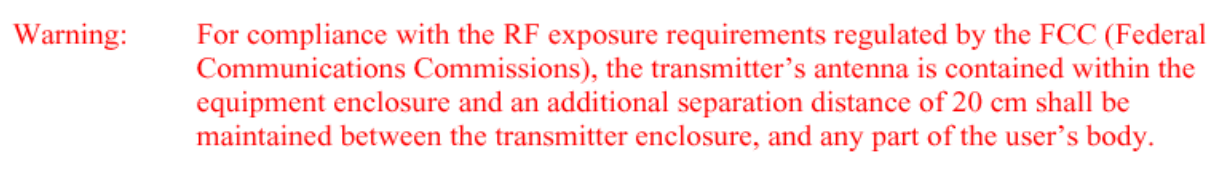

# **Table of Contents**

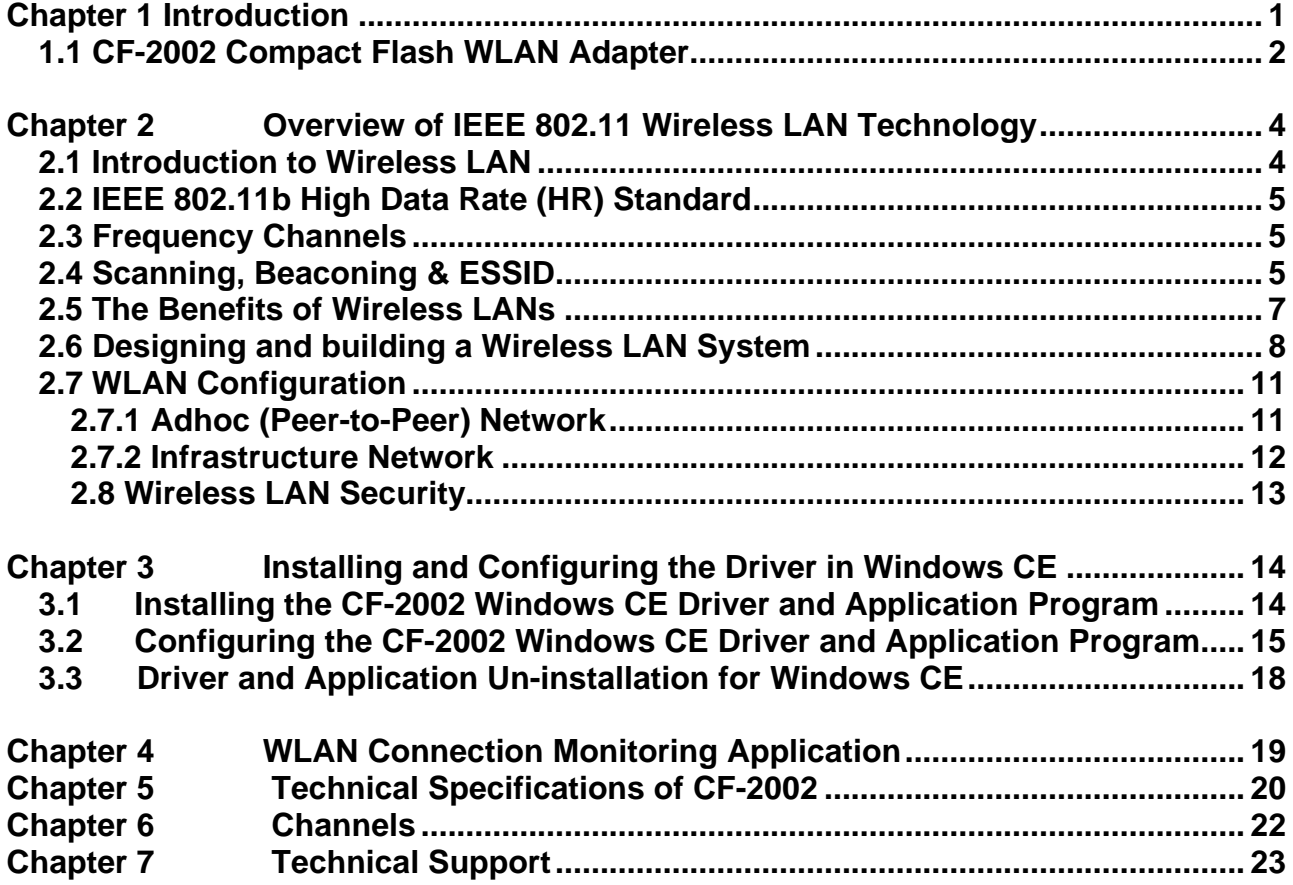

## **Chapter 1 Introduction**

Welcome to the yLez Technologies CF-2002 User Manual. This manual covers the installation, control, and maintenance of your CF-2002 Compact Flash Wireless Network Interface Adapter.

The package you have received should contain the following items:

- CF-2002 Compact Flash Wireless Network Interface Card
- Compact Disc (CD) containing CF-2002 WLAN Configuration Application and drivers

Note: If anything is missing, please contact your vendor.

The CD contains both the drivers and Configuration Application. The WLAN Configuration Application is used to manage the CF-2002 Compact Flash Wireless Network Interface Adapter.

The CF-2002 drivers are used to setup the CF-2002 Compact Flash Wireless Network Interface Adapter on Windows CE 3.0 platforms.

### **1.1 CF-2002 Compact Flash WLAN Adapter**

This chapter provides the information on the CF-2002 Compact Flash WLAN Adapter, along with an overview of Wireless Local Area Network (WLAN), including Adhoc (pear-topear) and Infrastructure networks. In addition, information is also provided on spread spectrum technology, and security.

With the yLez CF-2002 Compact Flash WLAN Card, you can connect the PDAs and handheld devices to the 802.11b wireless LANs. It provides a high-speed and cable-free communication to PDA device mobile users.

The CF-2002 is designed for PDA devices with CF Type I/II extended card slots. Powered with Intersil PRISM II.V chipset, the CF-2002 fully supports the Microsoft Windows for Pocket PC.

Designed for interoperability, the CF-2002 is designed to the latest IEEE 802.11b High Rate (HR) standard. The CF-2002 is used with any IEEE 802.11b compliant Access Points to connect a mobile device to an existing wired Ethernet LAN infrastructure. Simply speaking, the CF-2002 provides a transparent wireless connection to a wired network.

A high-performance spread spectrum transceiver delivers robust and error-free communications at a maximum data rate of 11 Mbps. The CF-2002 has an automatic backoff capability to 5.5 Mbps, 2 Mbps, or 1 Mbps if necessary as specified by the IEEE 802.11b High Rate (HR) standard.

The Cf-2002 supports the Windows CE 3.0 for Pocket PC, and even the latest Microsoft Merlin OS for Pocket PC.

The CF-2002 comes with the following main features:

- CompactFlash form factor, designed specially for handheld and PDA devices with CF Type I/II extended card slots
- Fully support Microsoft Windows CE 3.0 Pocket PC and Merlin OS
- Compliant to IEEE 802.11b High Data Rate wireless LAN standard.
- Indoor range of 120 ft (37 M) in a typical office environment, 400 ft
- Outdoor range of 400 ft (100 M) line of sight
- Automatic Rate scaling at 11, 5.5, 2, and 1 Mbps data transfer rate for maximum range
- WEP security with 40 bit or 128 bit encryption
- Advanced power management for low power consumption
- Fully compatibility with the Pocket PC and handheld devices in the current market, such as HP Jornada 540 series, Compaq iPaQ H3600 series and etc.

## **Chapter 2 Overview of IEEE 802.11 Wireless LAN Technology**

## **2.1 Introduction to Wireless LAN**

A wireless LAN (WLAN) is a flexible data communication system implemented as an extension to, or as an alternative for, a wired LAN within a building or campus. Using radio frequency (RF) technology, WLAN transmit and receive data over the air, minimizing the need for wired connections. Thus, WLAN combine data connectivity with user mobility, and, through simplified configuration, enable movable LANs.

Wireless LANs provide all the functionality of wired LANs, but without the physical constraints of the wire itself. Wireless LAN configurations include independent networks, offering peer-to-peer connectivity, and infrastructure networks, supporting fully distributed data communications.

The widespread strategic reliance on networking among competitive businesses and the meteoric growth of the Internet and online services are strong testimonies to the benefits of shared data and shared resources. With wireless LANs, users can access shared information without looking for a place to plug in, and network managers can set up or augment networks without installing or moving wires. Wireless LANs offer the following productivity, service, convenience, and cost advantages over traditional wired networks.

Mobility-Wireless LAN systems can provide LAN users with access to real-time information anywhere in their organization. This mobility supports productivity and service opportunities not possible with wired networks.

## **2.2 IEEE 802.11b High Data Rate (HR) Standard**

The IEEE 802.11b standard has been developed through the standards work of the Institute of Electronic and Electrical Engineers(IEEE). A group of industry members have spent years devising a set of rules that will allow systems that conform to the standard to inter-communicate.

CF-2002 WLAN Card is designed to operate with other IEEE 802.11b compliant radio cards and access points.

The standard covers many aspects of communication including radio characteristic, protocol, sharing of radio resources, security and network identification.

## **2.3 Frequency Channels**

The CF-2002 uses DSSS (direct sequence spread spectrum) technology. The DSSS is radio techniques, which scrambles the data prior to transmission and uses a correlation technique on receive to improve the signal to noise ratio and improve range. IEEE 802.11b specifies operation in a frequency band from roughly 2.4GHz to 2.485GHz. In the USA there are 11 frequency bands on which the system can operate. The number of bands available varies from country to country. This is analogous to tuning to different stations on an audio radio.

### **2.4 Scanning, Beaconing & ESSID**

When a wireless station (e.g. a notebook computer) is initialized it is necessary for it to find and communicate with the correct group of wireless devices, including the Access Point (AP). It may be programmed for a fixed frequency channel or it may search all the frequency bands – a process called "scanning".

There may be multiple Access Points and networks operating at the same time. It may be necessary to ensure that the station joins with the correct network during the scanning process. To achieve this, each Access Point is assigned to be part of a logical group called the ESS (Extended Service Set). The name of this logical group is the ESSID. The ESSID is a string of characters up to 30 characters long. When roaming is operating there may be several Access Points as part of the same ESS.

After powering up, the wireless station will listen on its default frequency channel. It will be listening for "beacons" sent by another wireless station or access point. A beacon is a short message containing the ESSID that will be broadcast roughly ten times a second.

If the wireless station hears a beacon, it checks to see if the ESSID in the beacon matches its own. If there is a match, the station knows that it is on the correct channel and can communicate with its group.

If no beacons are seen, or if the ESSID does not match, the wireless station may move to the next frequency channel and repeat this listening procedure.

If all the frequency channels have been searched and the station has not found its group, it will assume that it is the first station in the group to wake up and will return to its default channel and start to issue beacons itself.

This process is known as scanning. In Direct Sequence Spread Spectrum this process occurs at start up and may also occur when the station roams between Access Points.

## **2.5 The Benefits of Wireless LANs**

Wireless LANs offer the following advantages over traditional wired networks:

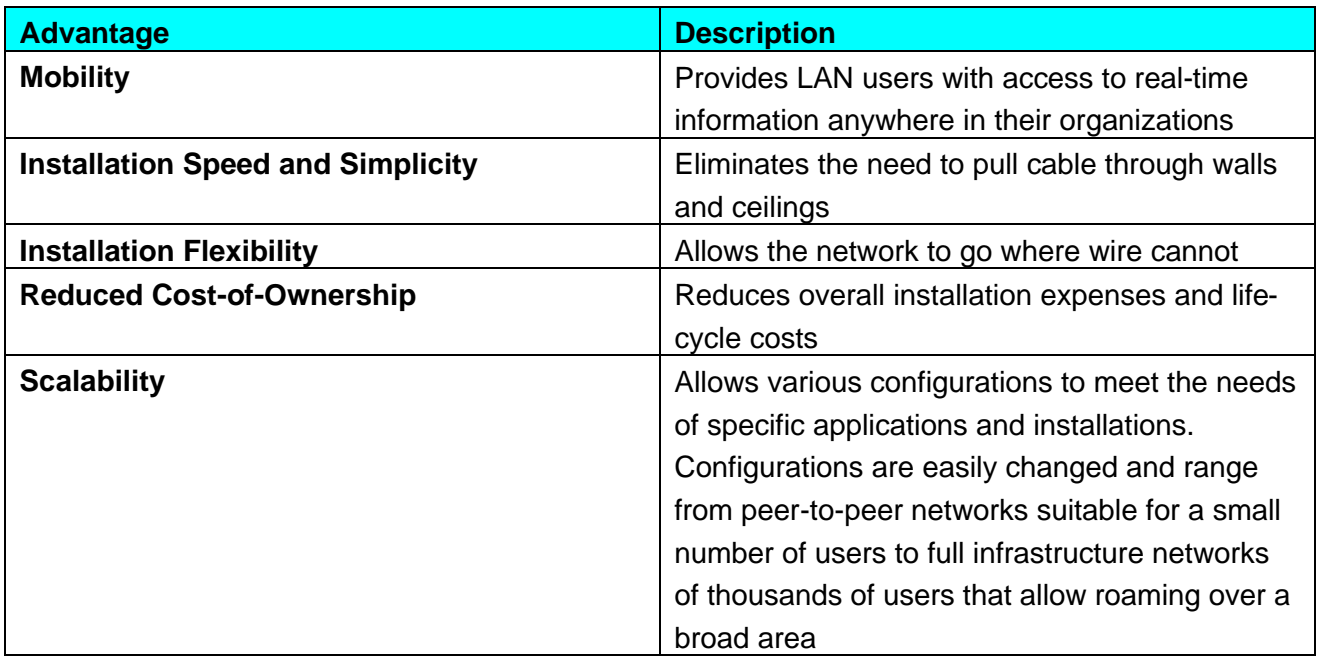

## **2.6 Designing and building a Wireless LAN System**

The following factors should be considered when designing and building wireless LAN systems:

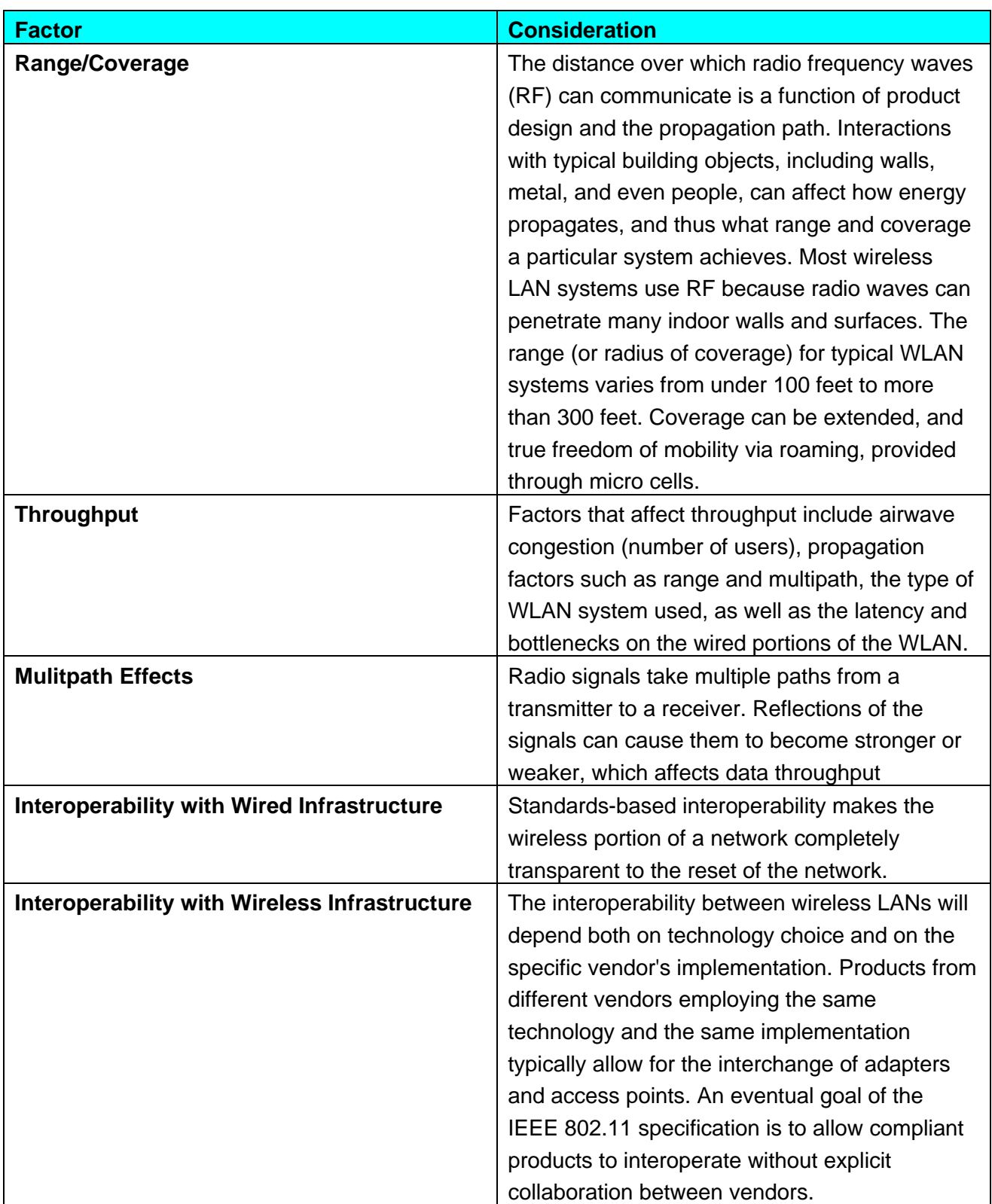

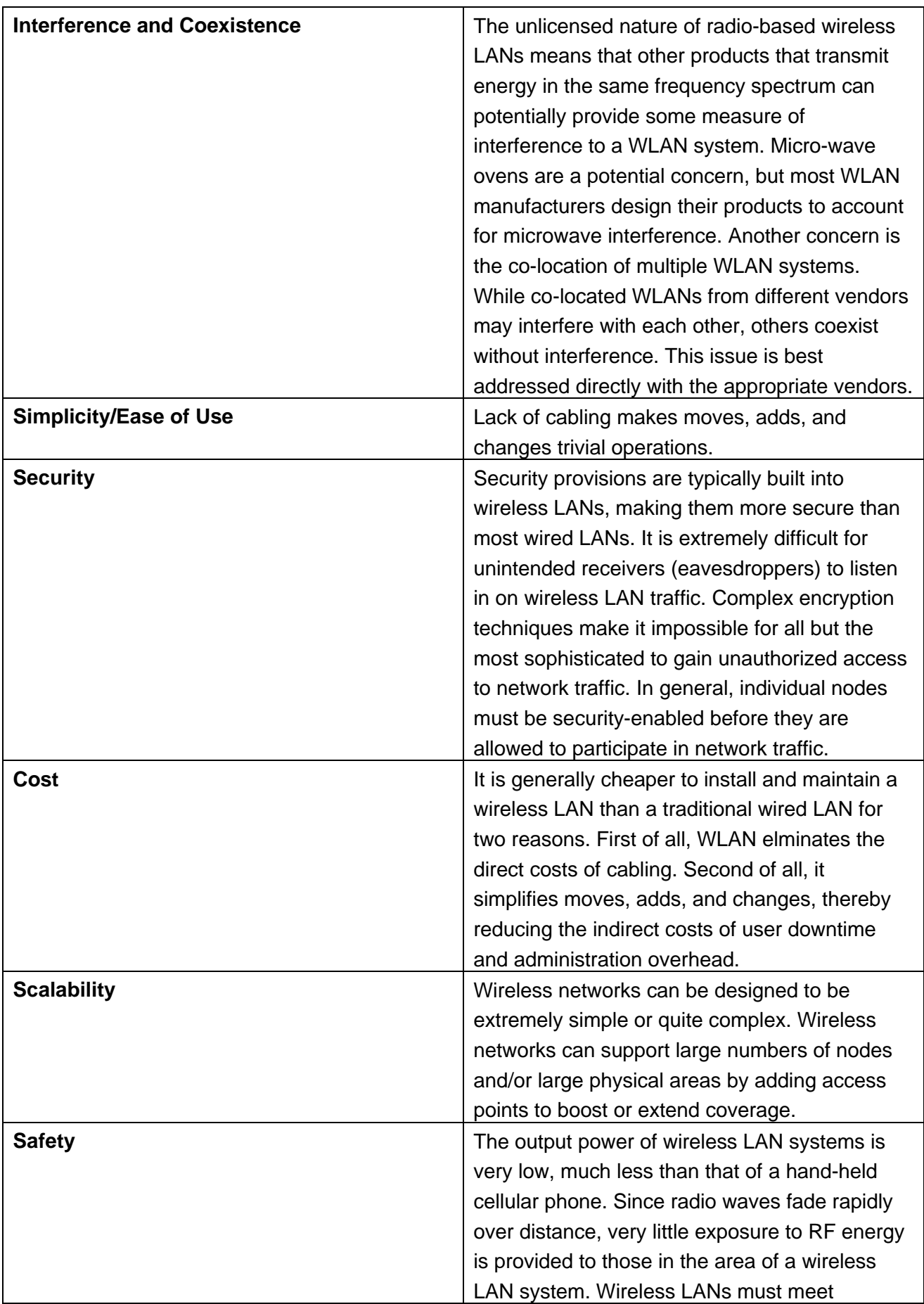

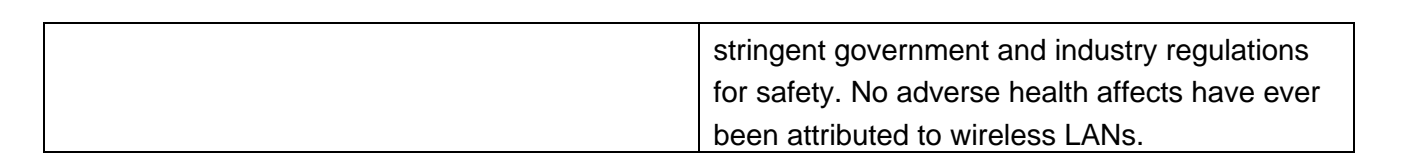

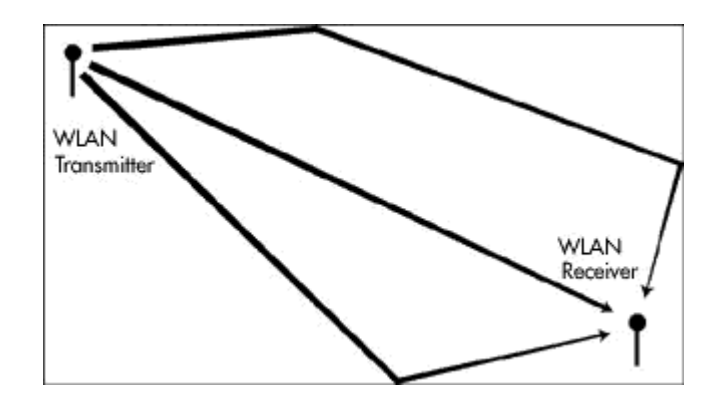

**Figure 1. Radio Signals Traveling over Multiple Paths**

## **2.7 WLAN Configuration**

There are two types of WLANs: Adhoc (peer-to-peer) network or infrastructure network. The following sections provide more information on these types of WLANs.

## **2.7.1 Adhoc (Peer-to-Peer) Network**

The simplest WLAN configuration is an independent (or peer-to-peer) WLAN that connects a set of PCs with wireless adapters. These portable computers need to have the same workgroup name, ESSID, and password (if applicable). Any time two or more wireless adapters are within range of each other, they can set up an independent network (Figure 4). These on-demand networks typically require no administration or pre-configuration.

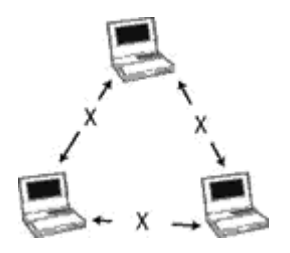

**Figure 4. Independent WLAN**

Access points can extend the range of independent WLANs by acting as a repeater (see Figure 5), effectively doubling the distance between wireless PCs.

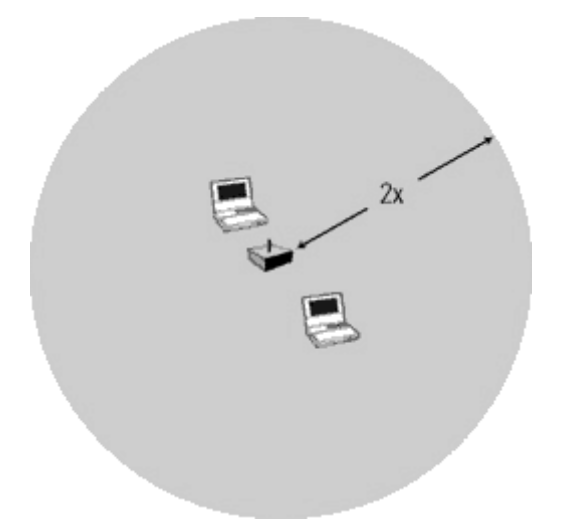

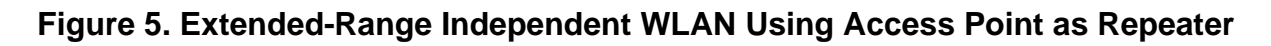

## **2.7.2 Infrastructure Network**

There are two types of infrastructure networks: infrastructure WLAN and overlapping infrastructure WLAN.

#### **Infrastructure WLAN**

In an Infrastructure network, multiple access points link the WLAN to the wired network and allow users to efficiently share network resources. The access points not only provide communication with the wired network but also mediate wireless network traffic in the immediate neighborhood. Multiple access points can provide wireless coverage for an entire building or campus.

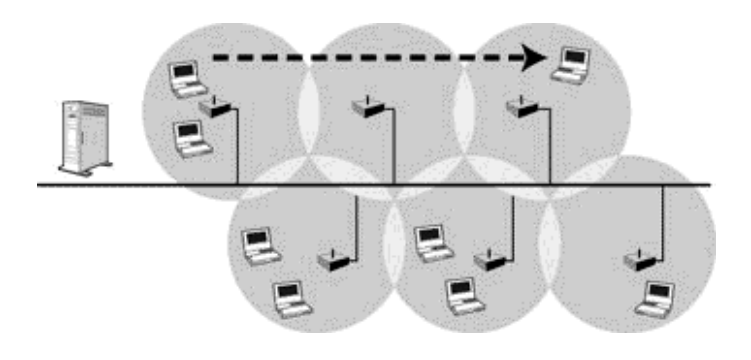

**Figure 6 Infrastructure WLAN**

### **Overlapping Infrastructure WLAN (Roaming)**

Wireless communication is limited by how far signals carry for given power output. WLANs use cells, called micro cells, similar to the cellular telephone system to extend the range of wireless connectivity. At any point in time, a mobile PC equipped with a WLAN adapter is associated with a single access point and its micro cell, or area of coverage. Individual micro cells overlap to allow continuous communication within wired network. They handle low-power signals and "hand off" users as they roam through a given geographic area.

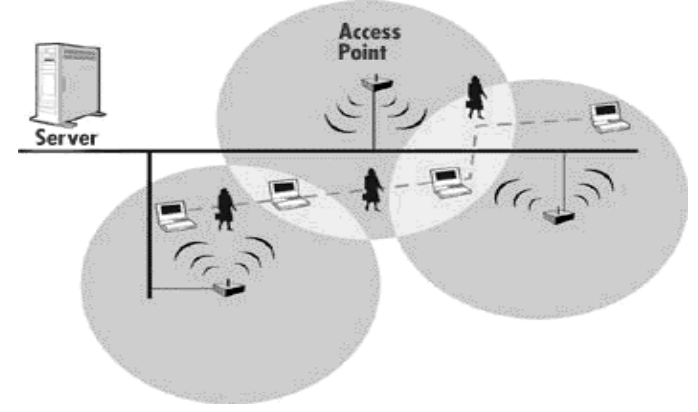

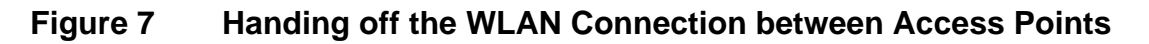

## **2.8 Wireless LAN Security**

yLez Technologies Wireless LAN products give mobile users access to all their networking resources from anywhere within a building or campus environment.

This section describes how security is implemented in the Cf-2002 WLAN Card.

### **User Association – ESSID**

In addition to radio transmission technique used for spread spectrum technology, CF-2002 provides an ESSID (Extended Service Set Identification), which allows system administrators to dictate who can access the wireless network. Only wireless devices with matching ESSID are allowed to communicate with each other.

Cf-2002 WLAN Card specifies ESSID setting during setup. It offers the capability of providing a 31-character alphanumeric ESSID, which allows for  $6x10^{53}$  possible choices.

### **Distance – Physical Security**

Owing to FCC regulations, wireless LAN devices must comply with power requirements that affect the transmission range of data between distances of 500 and 1000 feet. This range limits the area within which outsiders can attempt to access the wireless network.

### **Encryption – IEEE 802.11 WEP Security**

The highest level of security is achieved by the addition of an encryption product on the network as a whole. This encryption product runs at the application level. Using hardware or software, the data in the packets is scrambled before it is sent over the LAN. Only stations with the correct decryption key can unscramble and read the data.

The IEEE 802.11 standard includes a Shared Key data privacy mechanism called "Wired Equivalent Privacy. To prevent eavesdropping, the WEP algorithm uses a pseudo random number generator, which is initialized by a shared secret key.

Features of WEP are:

- Data encryption using a 40 bit shared key
- No Key distribution mechanism. The shared key (password) must be distributed manually to all personnel and either be remembered or stored somewhere on the hard disk
- Simple authentication of clients based on hardware address

## **Chapter 3 Installing and Configuring the Driver in Windows CE**

### **3.1 Installing the CF-2002 Windows CE Driver and Application Program**

The following section will assist you to install the CF-2002 wireless LAN adapter successfully.

The driver and wlan application is provided in the Installation CDROM. The WLAN application can be used to monitor and configure the status and settings of CF-2002.

Before installing the Windows CE driver and application, you need to connect the handheld device or pocket PC to a Microsoft Windows PC via the Microsoft ActiveSync utility.

#### **Procedures:**

To download the CF-2002 NDIS network driver and applications from the driver installation CDROM to a Pocket PC or handheld devices:

- 1. Attach the 9-pin serial cable included with the Pocket PC or handheld PC between the desktop computer and the Pocket PC or handheld PC
- 2. Run the Microsoft ActiveSync program on the desktop computer and start the connection service to the mobile device
- 3. Make sure that the device is connected to the desktop computer via Microsoft **ActiveSync**
- 4. Click My Computer and select the desktop computer CDROM drive.
- 5. Click on the CF2002-CE3-PPC-XXX from the WinCE folder, where XXX refers to the embedded CPU on your devices. The Processor information can be found out by clicking the Start->Settings->System->About icon. For example, the HP Jornada 548 pocket PC comes with SH3 processor. Therefore, the file name to be selected is CF2002-CE3-PPC-SH3.EXE.
- 6. Follow the instructions on the setup program.
- 7. Select the destination (location) to receive the driver and application files from the desktop computer. It is advised to use the default settings. Click Next.
- 8. A Setup Complete dialog box appears. Click finish.
- 9. From the Microsoft ActiveSync Windows CE Services dialog box, click Yes to launch the driver download from the desktop computer to the handheld computer.

A progress bar appears as the files download from the desktop computer to the Pocket PC. The Setup dialog box appears on the pocket PC when the file download is completed.

10.Proceed to section 3.2 to configure the CF-2002.

### **3.2 Configuring the CF-2002 Windows CE Driver and Application Program**

To configure the CF-2002, you need to run the "Configuration" utility.

#### **Procedure:**

- 1. Locate the "Configuration" icon by clicking the Start->Program.
- 2. Click on the "Configuration" icon.
- 3. Configure the CF-2002 according to your current Wireless LAN setup.
- 4. Press the **OK button** in the application to activate the changes.
- 5. When the updates are completed successfully, then "yLezLink-2.5 CF Info" dialog box appears.
- 6. The parameters are described as follows:

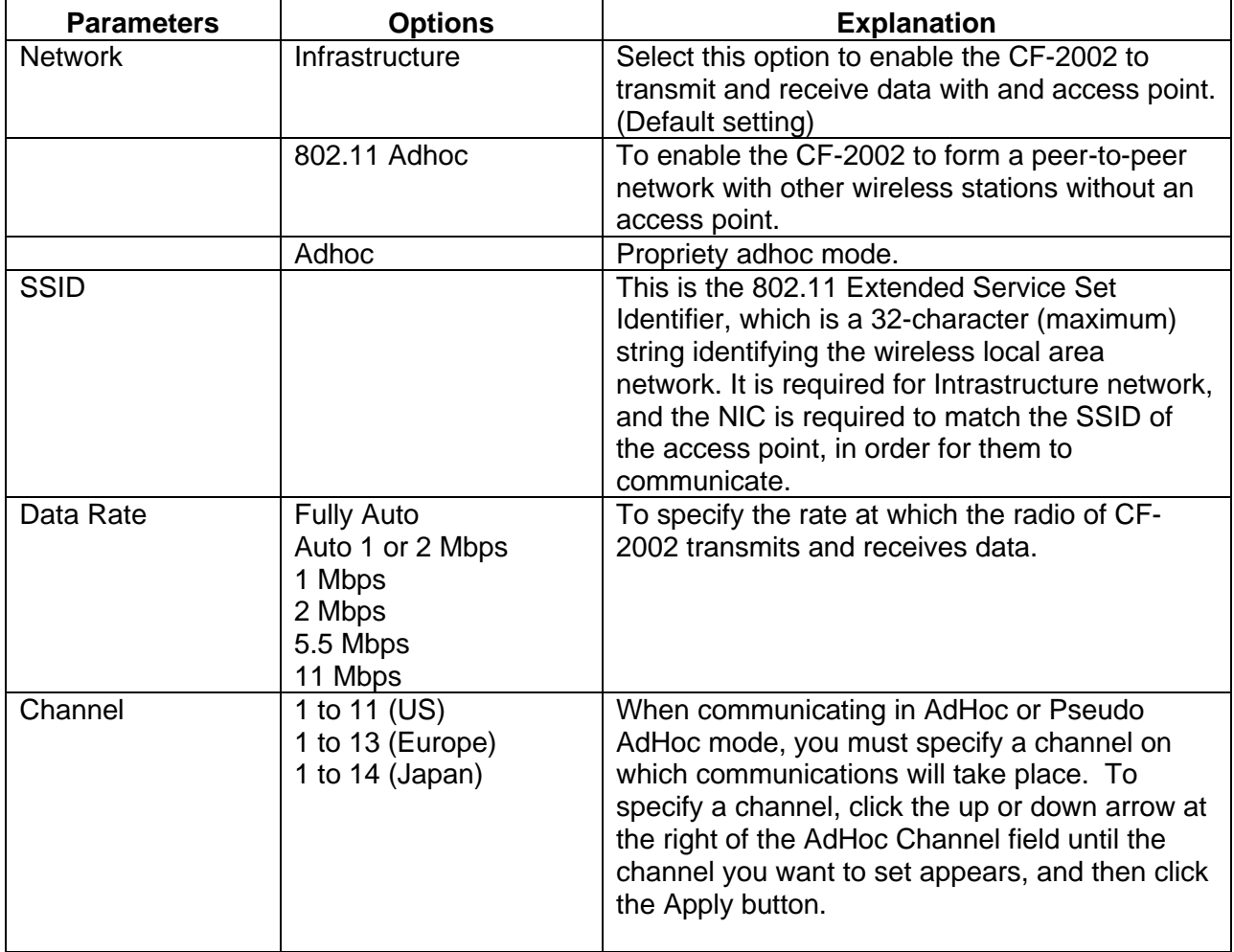

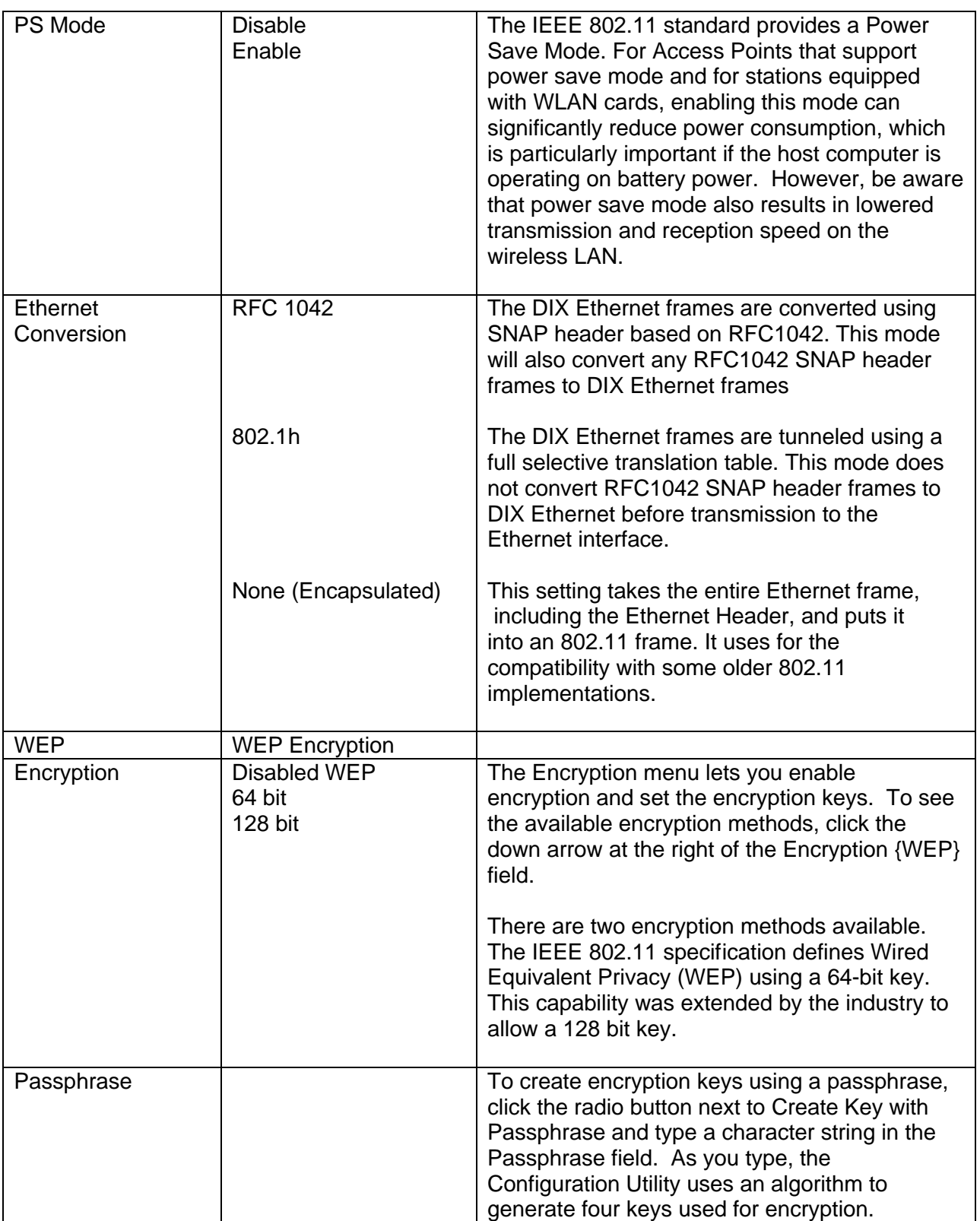

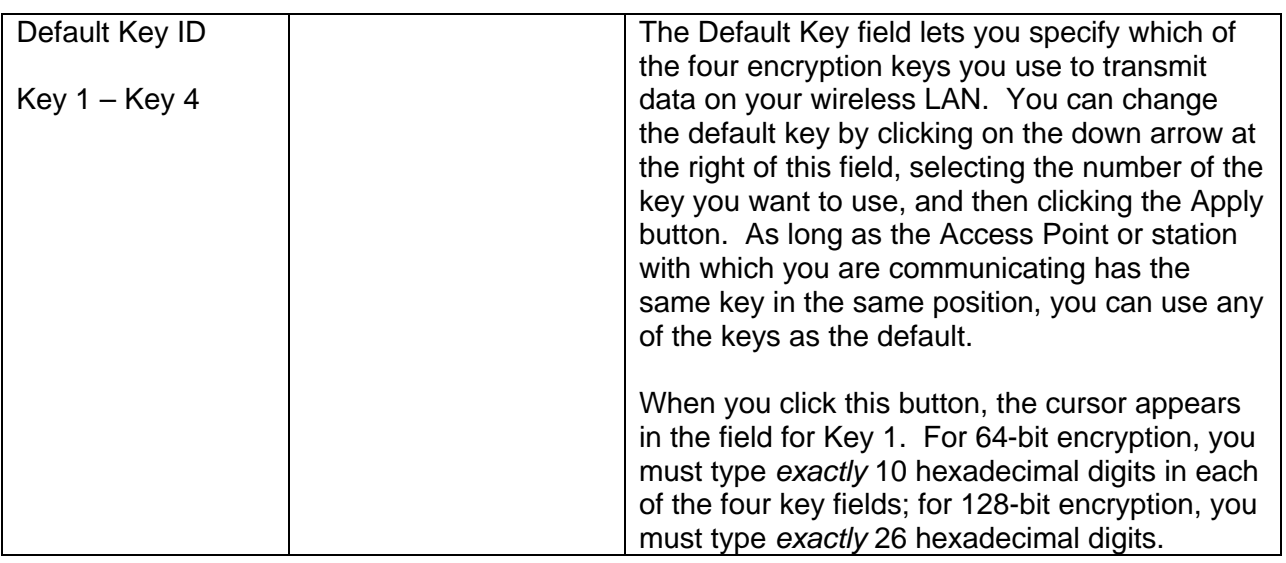

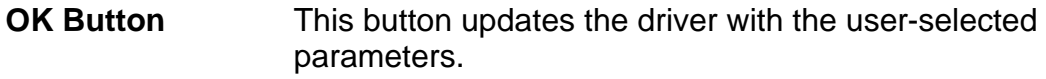

**CANCEL Button** This button un-do the all settings to previous settings.

7. Restart and reset the Pocket PC and remove and reinsert the CF-2002 for the configuration changes to take effect.

## **3.3 Driver and Application Un-installation for Windows CE**

To uninstall the Windows CE Drivers and application, the user can click "Remove Programs" icon on the Control Panels.

Select the "yLez Technologies Pte Ltd CF2002" and click the "Remove" button to uninstall the driver and application programs.

# **Chapter 4 WLAN Connection Monitoring Application**

To run the "Connection" utility, click Start->Program->Connection.

The details of the Connection utility are described as follows:

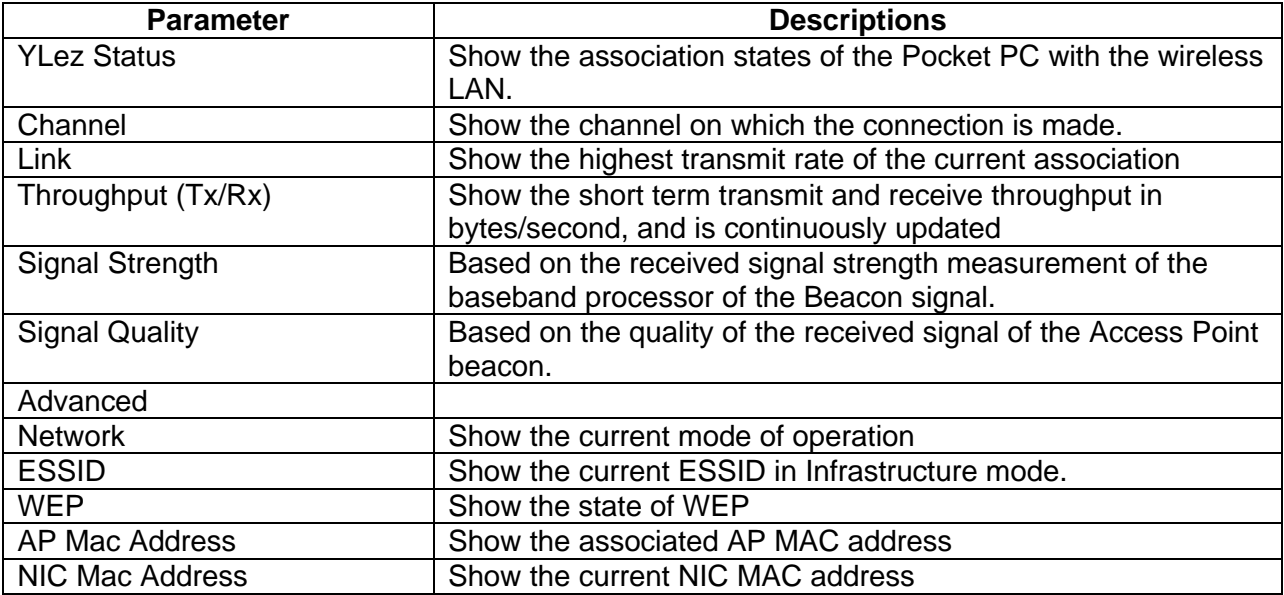

# **Chapter 5 Technical Specifications of CF-2002**

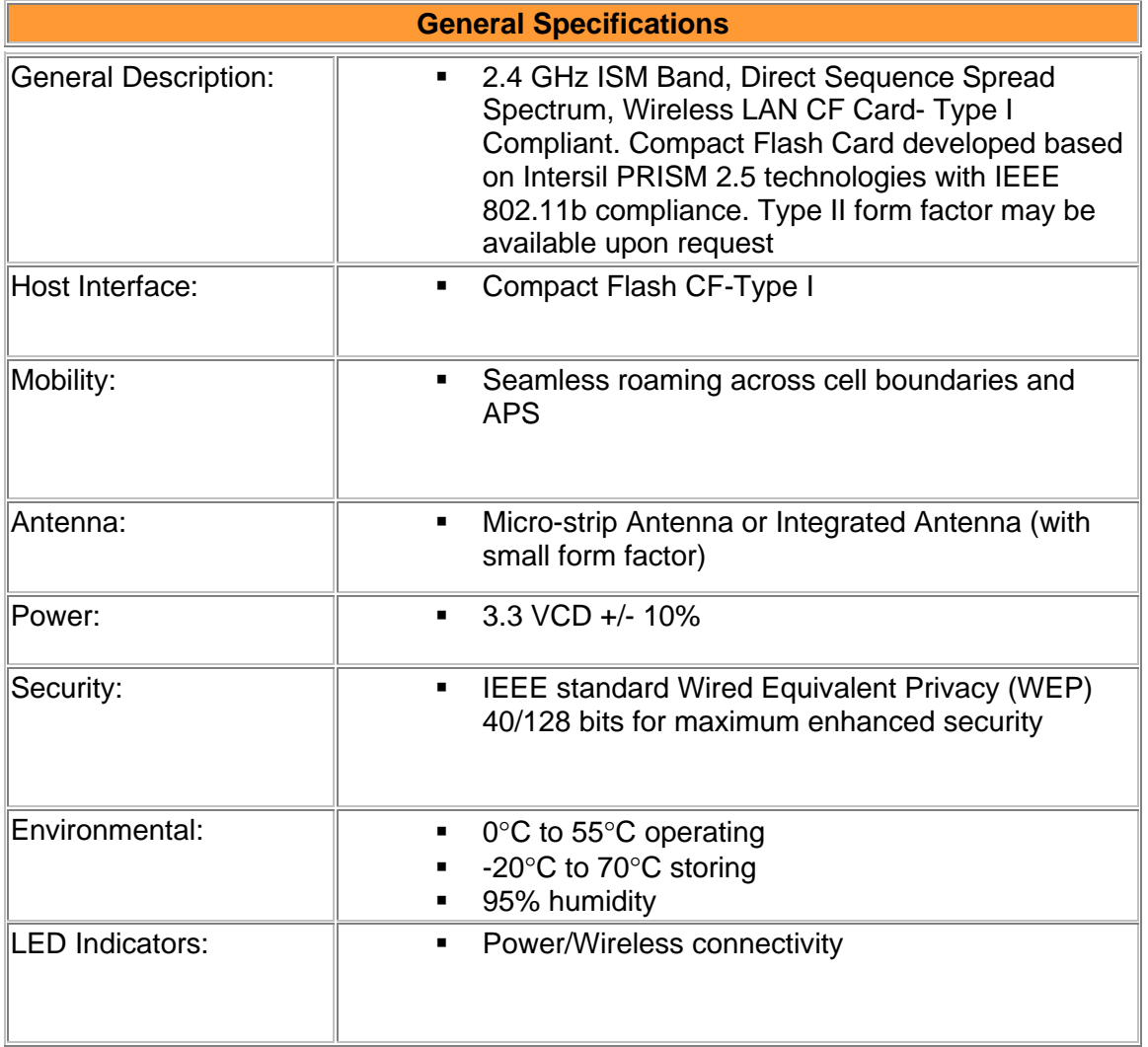

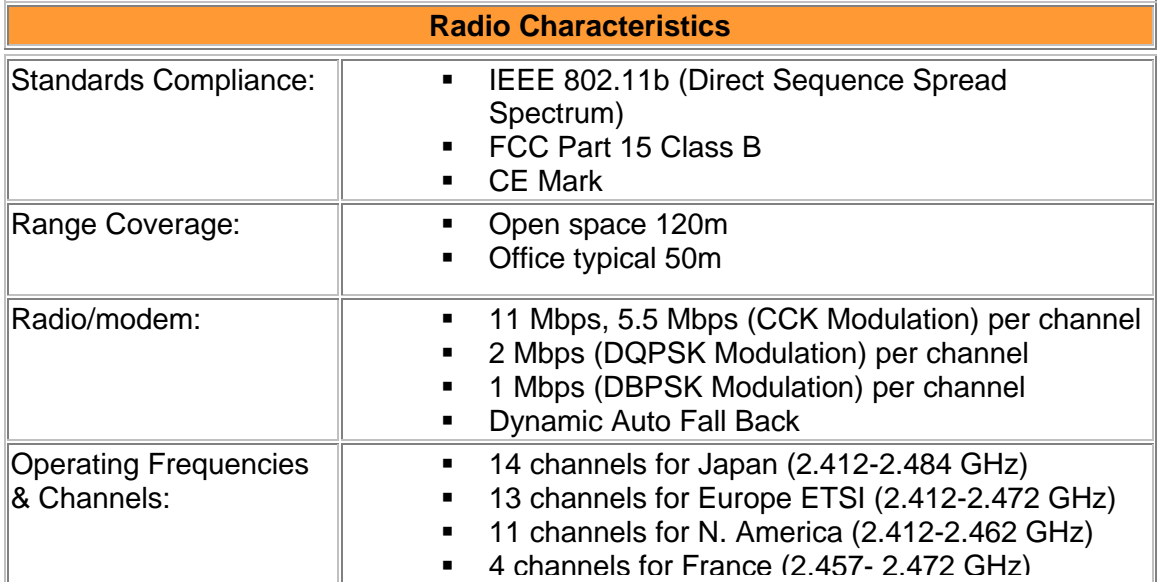

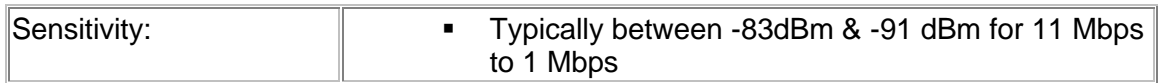

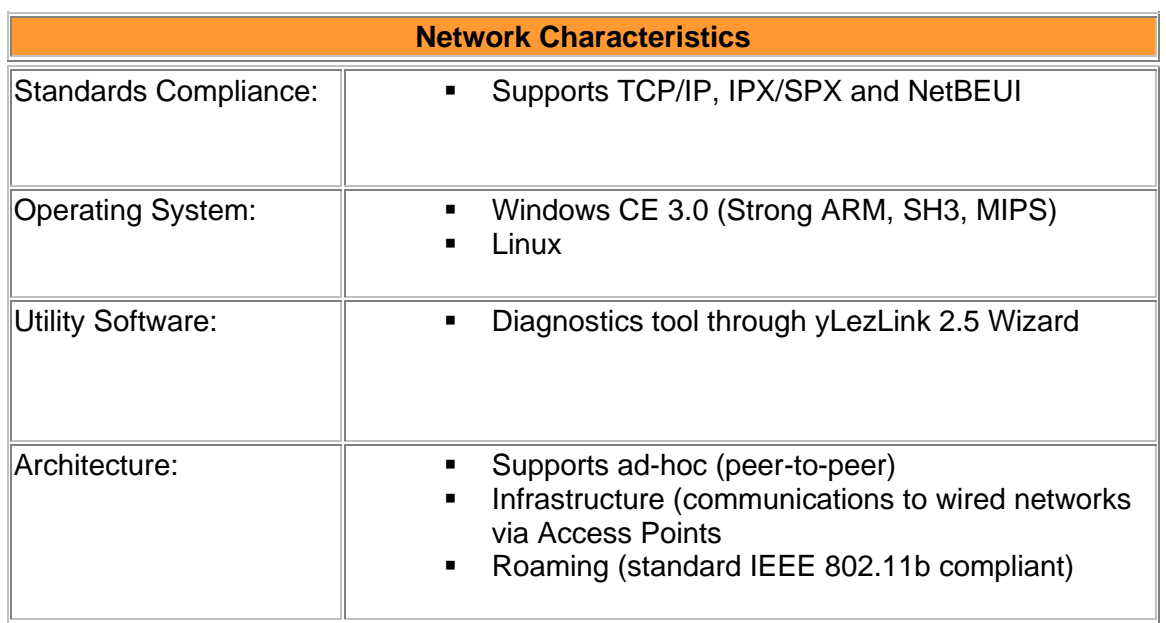

# **Chapter 6 Channels**

The channel identifiers and the channel center frequencies of each 22 MHz wide channel are shown in the table below, as appropriate for the various areas or regulatory agencies.

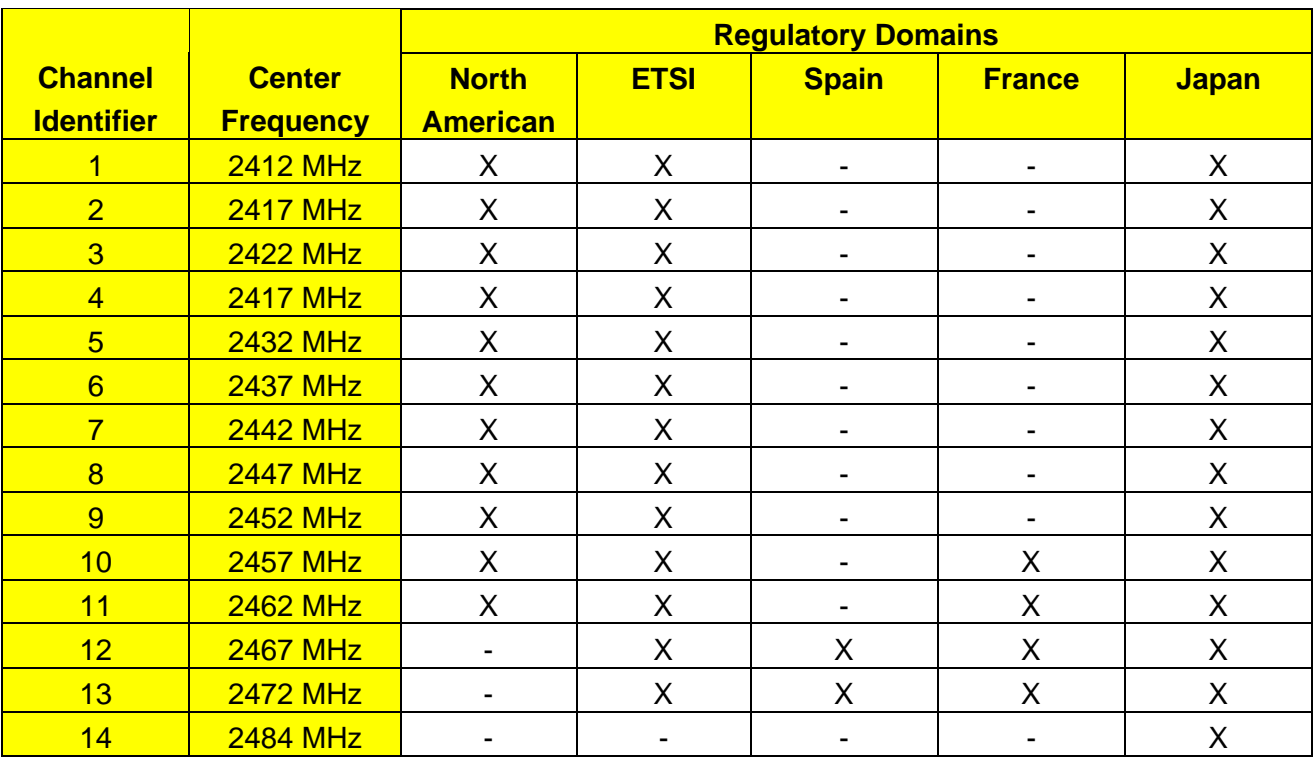

# **Chapter 7 Technical Support**

## **Technical Support**

**Communications** 

Use the following information to contact the yLez Technologies Pte Ltd Technical Support group:

**Email : help@ylez.com**

Web Site

For additional product information and technical support, including the capability to download new firmware and drivers, use the yLez Technologies Pte Ltd website at:

**http://www.ylez.com**

Direct line/Fax:

Technical Support yLez Technologies Pte Ltd No 1 Tannery Road #09-03 Cencon 1 Singapore 347719

*Dir: (65) 741 3832 Fax: (65) 842 2839*